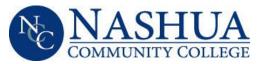

## Financial Aid Office

505 Amherst Street Nashua, NH 03063 ◆ Office hours M-Th: 8:00am-6:00pm Fri: 8:00am-4:30pm ◆ Tel: (603) 578-8903 Fax: (603) 883-1636

## 2022-2023 Verification of Parental Support Status

On your 2022-2023 Free Application for Federal Student Aid (FAFSA) you were considered a dependent student but you did not include information about your parent(s) or have the application signed by a parent. As a result, we need you to confirm the status of parental support received by you.

Please select your situation from the options below and follow the instructions:

- Your parent(s) will not complete your FAFSA and do not provide you support: You may access the Federal Direct Unsubsidized Loan if you provide a letter from your parent(s), signed and dated, which includes the following information:
  - They refuse to complete your FAFSA
  - They do not and will not provide you any financial support
  - The date they stopped providing you support
- You will provide parental information: Log in to your FAFSA at www.fafsa.gov and add your parent(s) information. Please notify the Financial Aid Office after updating your FAFSA.
- You indicated on the FAFSA that you are an Unaccompanied Homeless Youth and cannot obtain a homeless youth determination and are requesting NCC make a determination:
  Please contact the NCC Financial Aid Office to set up an appointment.
- You will be requesting a Dependency Override due to Unusual Circumstances: NOTE: Unusual circumstances include an abandonment by parents, an abusive family environment that threatens the student's health or safety, or the student being unable to locate his/her parents. The following do not constitute unusual circumstances: parent(s) refuse to contribute towards the student's education; parent(s) are unwilling to provide information for the FAFSA or the verification process; parent(s) do not claim the student as a dependent for income tax purposes; or student demonstrates total self-sufficiency.

The Request for Dependency Override form can be downloaded from the NCC website from the Download Forms option in the upper right hand corner of the homepage: (<a href="www.nashuacc.edu">www.nashuacc.edu</a>). Please contact our office if you need clarification or assistance.